# Inhalt

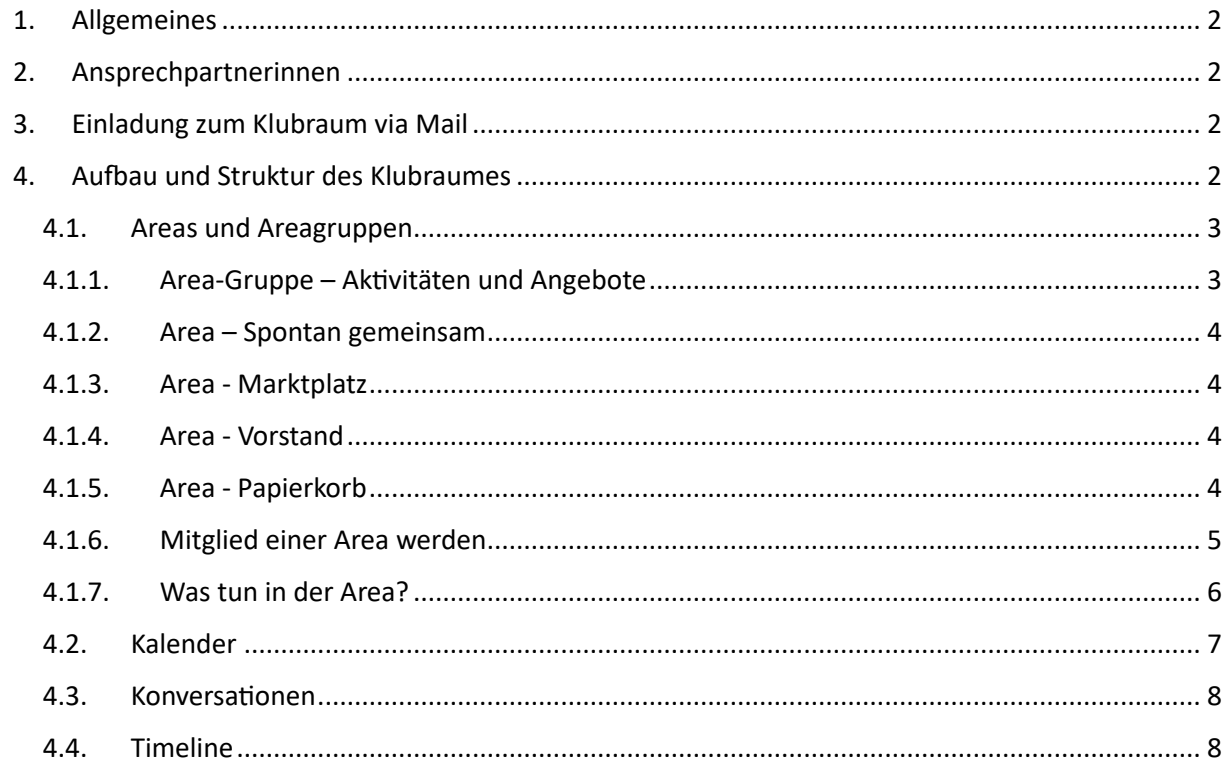

## <span id="page-1-0"></span>1. Allgemeines

- ➢ **Klubraum ist eine kostenlose App für die Zusammenarbeit in Gruppen/Vereinen.**
- ➢ **Klubraum läuft auf deinem Handy und/oder deinem Laptop.**
- ➢ **Mit Klubraum wollen wir unsere Events/gemeinsame Aktivitäten verwalten und einfacher in Kontakt bleiben.**

Was machen wir mit Klubraum:

Wir wollen über den Klubraum "flugliebe e.V." alle unsere Kommunikationen sowie Terminplanung/-verwaltung laufen lassen.

Mitgliedsanträge, detaillierte Informationen zu den Ausflügen und Angeboten bleiben auf unserer Homepage "flugliebe". Im Klubraum verzweigen wir über einen Link dann automatisch auf die Homepage "flugliebe".

# <span id="page-1-1"></span>2. Ansprechpartnerinnen

Bei allen Problemen und Fragen zur Bedienung des Klubraums wende dich an Name Mailadresse Vera Naujok [vera.naujok@gmail.com](mailto:vera.naujok@gmail.com)

Es wird noch eine zweite Ansprechpartnerin gesucht!

## <span id="page-1-2"></span>3. Einladung zum Klubraum via Mail

Den Zugang zu unserem Klubraum erhälts du über einen Link via Mail oder über unsere Signalgruppe – siehe "KR-Anmeldung.pdf".

# <span id="page-1-3"></span>4. Aufbau und Struktur des Klubraumes

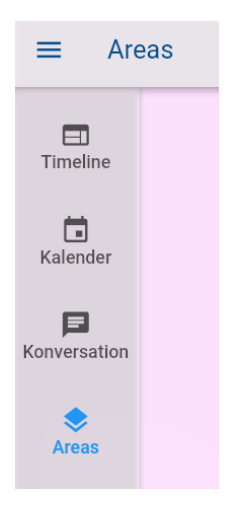

Der Klubraum besteht aus den Areas, Konversationen und dem Kalender für die Terminplanung. Das Herz oder Kernstück des Klubraums sind die Areas, also Bereiche. Alle Aktivitäten zu den Areas, Konversationen, Event werden in der Timeline abgebildet.

### <span id="page-2-0"></span>4.1. Areas und Areagruppen

Über unsere Areas planen wir unsere Aktivitäten und führen die meisten unserer Konversationen. Wir haben eine Area-Gruppe für die auf der Vereinshomepage angekündigten Aktivitäten und Angebote angelegt. Dies ist einfach ein Ordner. Für jede geplante Aktivität gibt es dort eine Area.

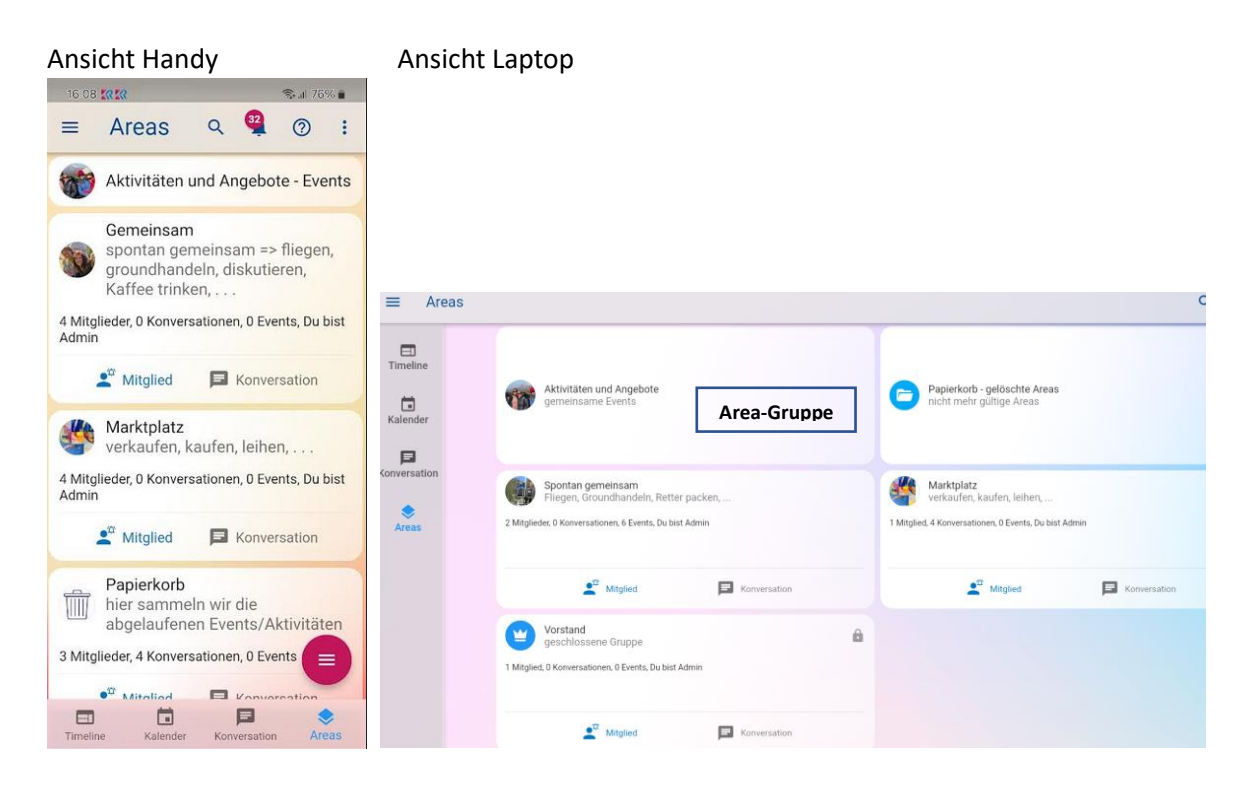

### 4.1.1. Area-Gruppe – Aktivitäten und Angebote

<span id="page-2-1"></span>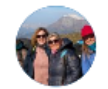

Aktivitäten und Angebote gemeinsame Events

#### **In dieser Area-Gruppe findest du die aktuell geplanten Aktivitäten!**

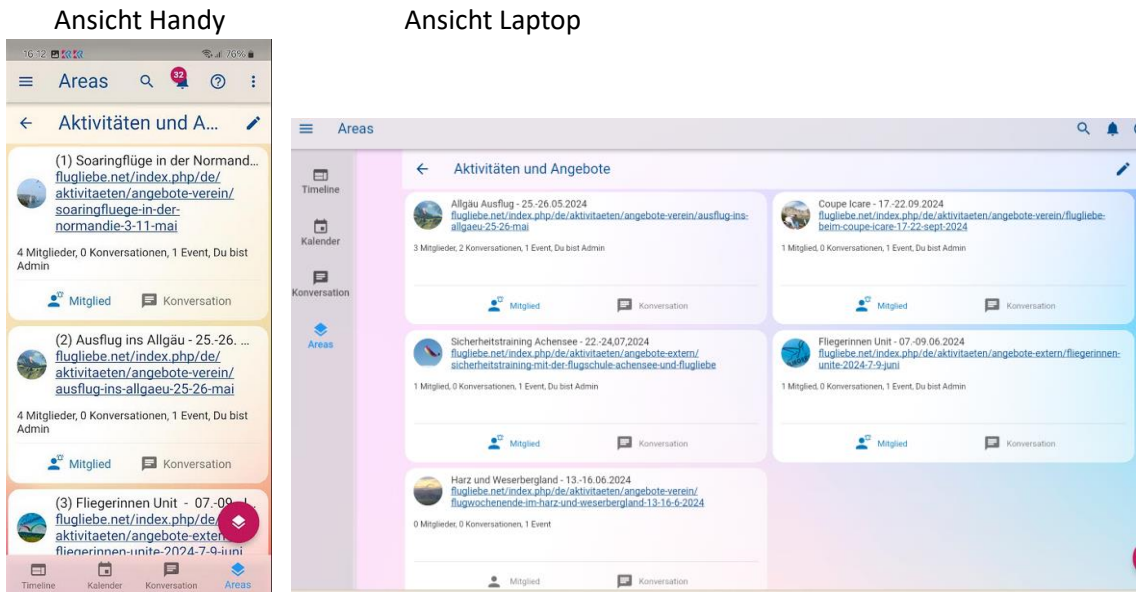

### 4.1.2. Area – Spontan gemeinsam

<span id="page-3-0"></span>Spontan gemeinsam Fliegen, Groundhandeln, Retter packen, ...

Hier können wir uns spontan zu allem Möglichen verabreden, Termine vereinbaren und austauschen.

### <span id="page-3-1"></span>4.1.3. Area-Marktplatz

Marktplatz verkaufen, kaufen, leihen, ...

Die Area "Marktplatz" dient zum Ankauf/Verkauf oder auch Ausleihen.

#### 4.1.4. Area - Vorstand

<span id="page-3-2"></span>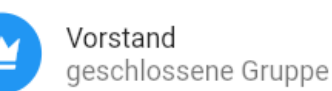

Unser Vorstand hat eine eigene geschlossene Area zum Austausch und zur Planung.

#### 4.1.5. Area- Papierkorb

<span id="page-3-3"></span>Papierkorb hier sammeln wir die abgelaufenen Events/Aktivitäten

Diese Area dient zum Löschen/Verschieben von Areas, die nicht mehr aktuell sind. Wird von der Administratorin durchgeführt.

Grund: Im Klubraum ist es nicht möglich Areas zu löschen, man kann sie nur ausblenden. Dieses Problem lösen wir, indem wir die nicht mehr aktuellen Areas (z.B. Aktivitäten vom Vorjahr) in einen Papierkorb schieben. Dadurch können wir jederzeit nochmals auf alte Konversationen etc. zurückgreifen.

### 4.1.6. Mitglied einer Area werden

<span id="page-4-0"></span>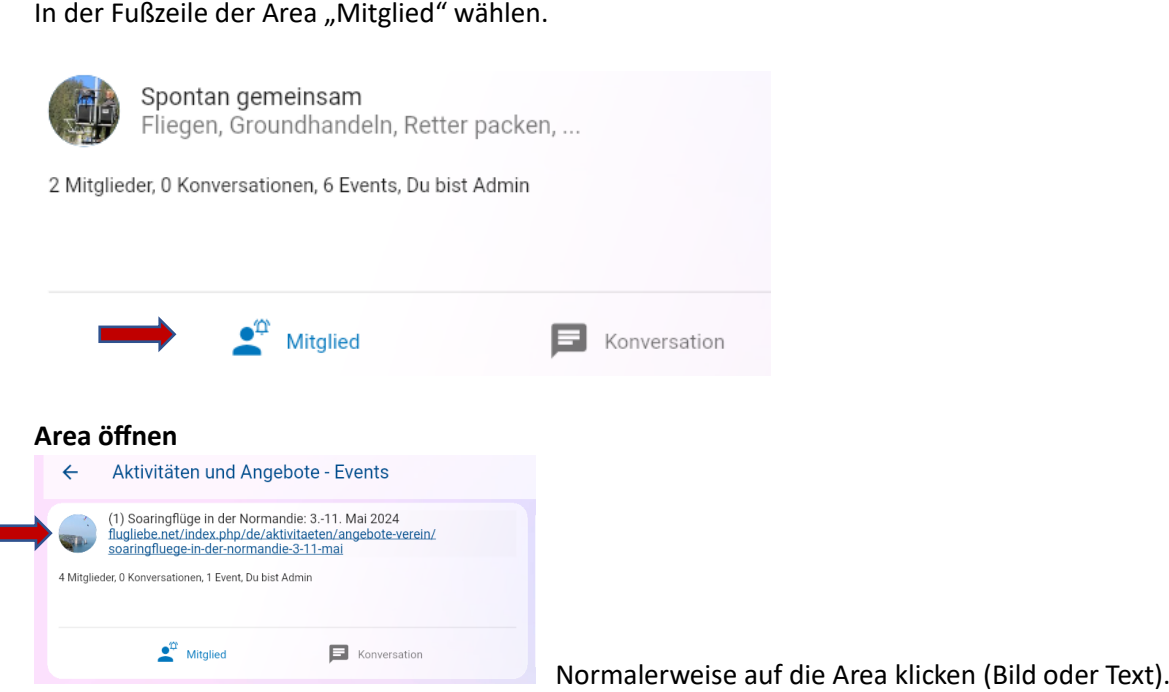

ABER, bei den Areas der "Aktivitäten und Angebote" zum Öffnen der Area auf das Bild klicken! Bei diesen Areas ist zur weiteren Information immer ein Link hinterlegt der zu unserer Homepage führt. Wenn ihr neben das Bild klickt werdet ihr direkt über den Link zur Hompage der flugliebe weitergeleitet.

Nachdem ich eine Area geöffnet habe sehe ich die Mitglieder und in Einträge der Timeline zu dieser Area.

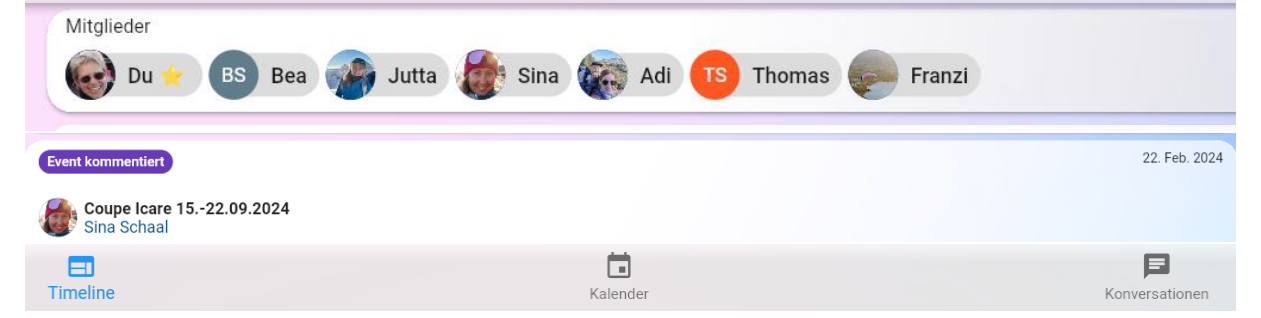

Über den Button <Kalender> wird mir der Kalender nur mit den Terminen zu dieser Area angezeigt. Über den Button <Konversationen> sehe ich nur die Konversationen zu dieser Area.

### 4.1.7. Was tun in der Area?

<span id="page-5-0"></span>Ich sehe die Mitglieder der Area und kann mich gezielt mit ihnen über den Ausflug etc. austauschen.

Ich kann Konversationen (Chats) zur Area anstoßen oder mich an Area-Konversationen beteiligen.

#### **Konversationen und Events zu einer Area anlegen:**

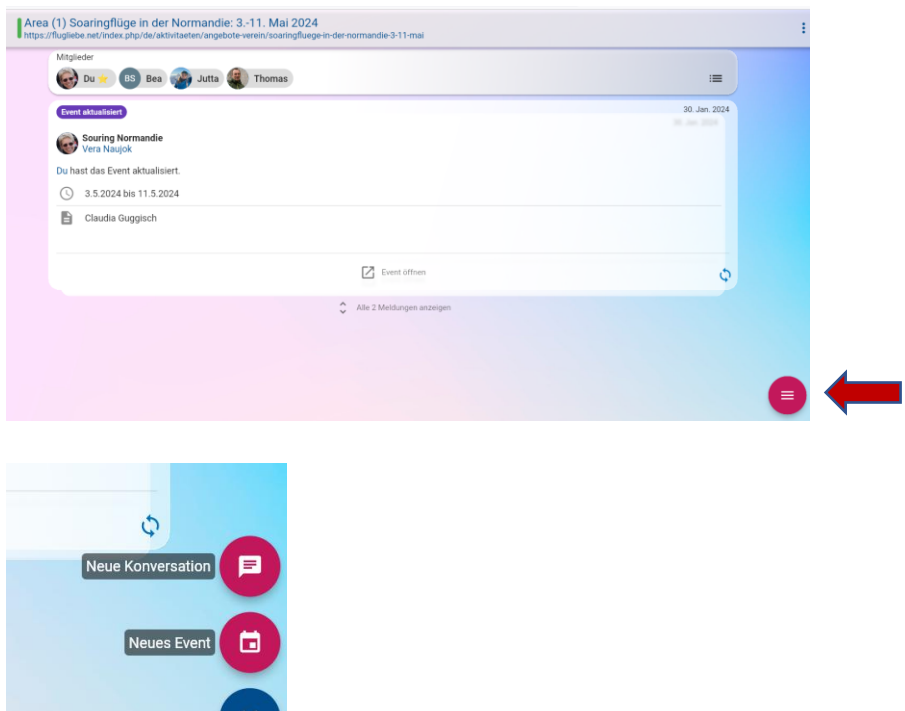

### <span id="page-6-0"></span>4.2. Kalender

Im Kalender siehst du alle Events/Termine.

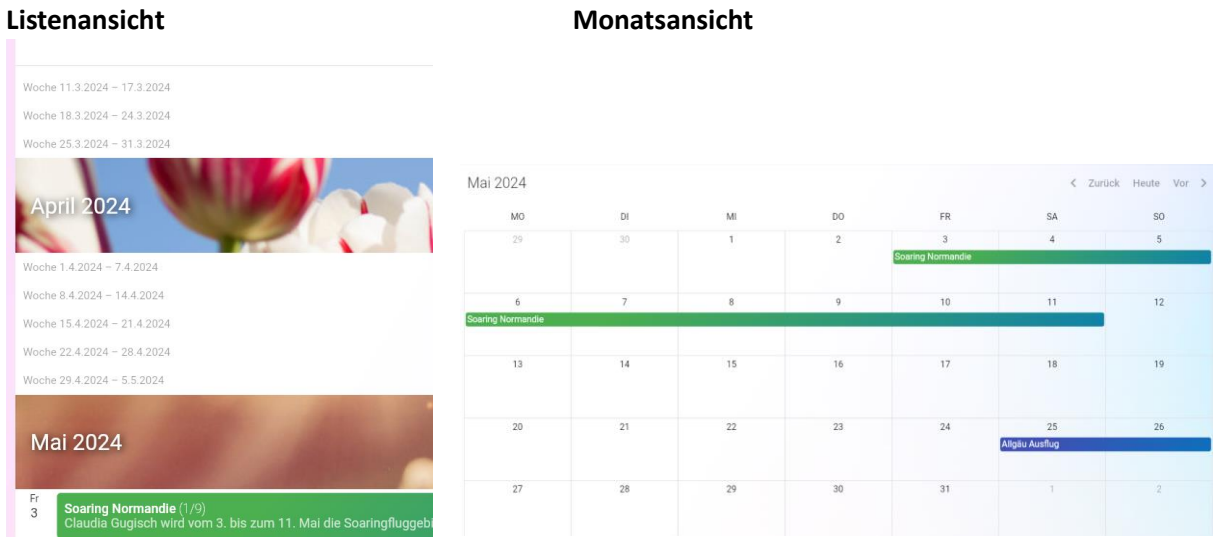

Die Monatssicht über die drei Punkte rechts oben einstellen:

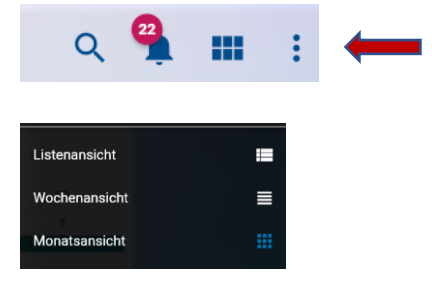

#### **Kalendereintrag – Event/Termin planen:**

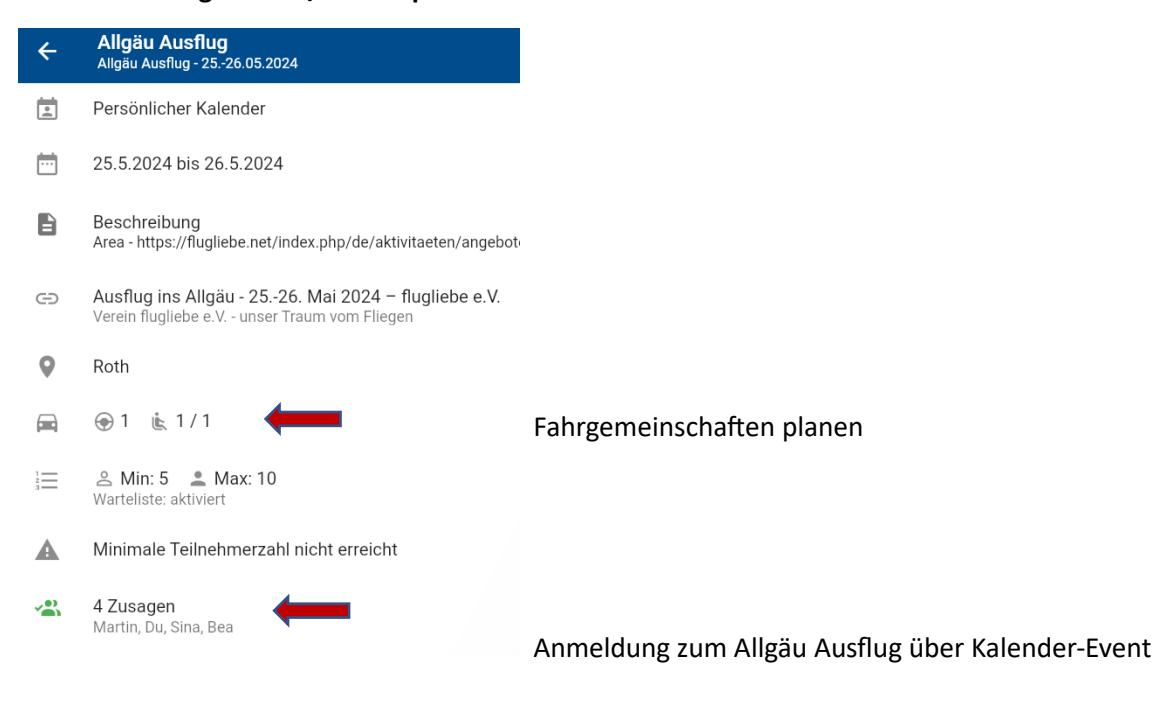

### <span id="page-7-0"></span>4.3. Konversationen

Hier sehe ich alle Konversationen

- ➢ zu Area
- $\triangleright$  direkt an ein Mitglied
- ➢ zu allen Mitgliedern
- $\triangleright$  ...

Ich kann hier auch neue Konversationen anlegen, wieder über die <sup>er</sup> rechts unten.

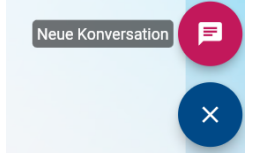

### <span id="page-7-1"></span>4.4. Timeline

Dies ist einfach so etwas wie ein Protokoll. Die Nachrichten in deiner Timeline sind abhängig von deinen Areas und Konversationen.

Grundsätzlich siehst du alle Neuigkeiten von Areas, in denen du Mitglied bist. Außerdem erscheinen dort alle für dich persönlich relevanten Informationen. Also beispielsweise, wenn dich jemand privat anschreibt, wenn es aktuelle Informationen zu einer deiner Fahrgemeinschaft gibt, etc...

Auch in der Timeline kannst du eine neue Konversation oder einen Event erstellen.

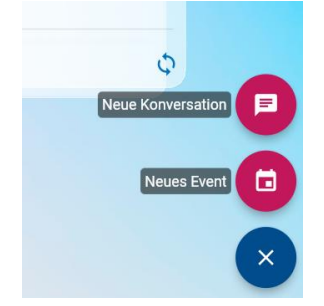